# Betriebsanleitung Commubox FXA291

Eigensichere Schnittstelle zum Anschluss von eigensicheren und nichteigensicheren Messumformern an eine USB-Schnittstelle

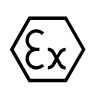

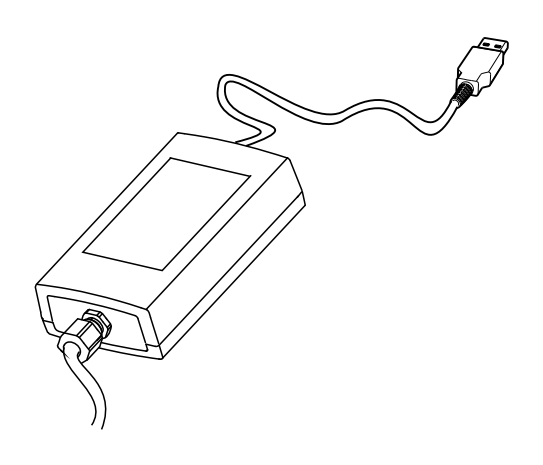

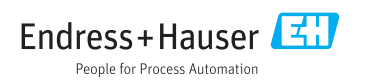

## Inhaltsverzeichnis

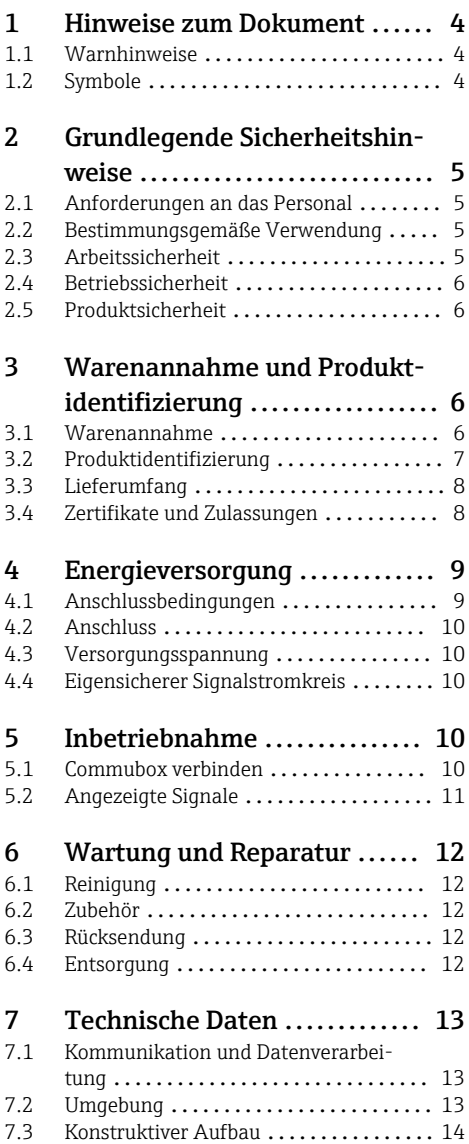

## <span id="page-3-0"></span>1 Hinweise zum Dokument

## 1.1 Warnhinweise

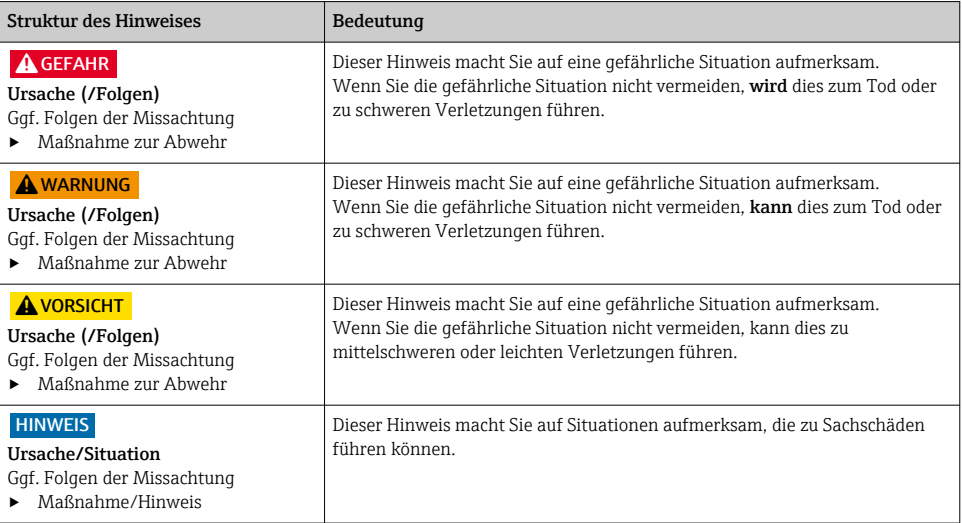

## 1.2 Symbole

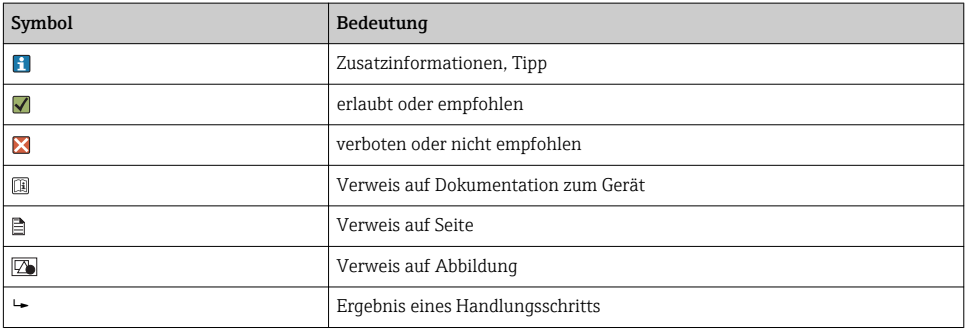

## <span id="page-4-0"></span>2 Grundlegende Sicherheitshinweise

## 2.1 Anforderungen an das Personal

- Montage, Inbetriebnahme, Bedienung und Wartung der Messeinrichtung dürfen nur durch dafür ausgebildetes Fachpersonal erfolgen.
- Das Fachpersonal muss vom Anlagenbetreiber für die genannten Tätigkeiten autorisiert sein.
- Der elektrische Anschluss darf nur durch eine Elektrofachkraft erfolgen.
- Das Fachpersonal muss diese Betriebsanleitung gelesen und verstanden haben und die Anweisungen dieser Betriebsanleitung befolgen.
- Störungen an der Messstelle dürfen nur von autorisiertem und dafür ausgebildetem Personal behoben werden.

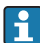

Reparaturen, die nicht in der mitgelieferten Betriebsanleitung beschrieben sind, dürfen nur direkt beim Hersteller oder durch die Serviceorganisation durchgeführt werden.

## 2.2 Bestimmungsgemäße Verwendung

- Die Commubox FXA291 verbindet Endress+Hauser Feldgeräte mit einer CDI-Schnittstelle (CDI = Endress+Hauser Common Data Interface) mit der USB-Schnittstelle eines Computers oder Laptops. Damit wird die Fernbedienung und Ausführung von Service Funktionen der Feldgeräte mit Hilfe eines Endress+Hauser Bedienprogramms, z.B. FieldCare für anlagennahes Asset Management, ermöglicht.
- Die Commubox ist ein USB Low Power Gerät, das über die USB-Schnittstelle des Computers mit Spannung versorgt wird.

Eine andere als die beschriebene Verwendung stellt die Sicherheit von Personen und der gesamten Messeinrichtung in Frage und ist daher nicht zulässig.

Der Hersteller haftet nicht für Schäden, die aus unsachgemäßer oder nicht bestimmungsgemäßer Verwendung entstehen.

## 2.3 Arbeitssicherheit

Als Anwender sind Sie für die Einhaltung folgender Sicherheitsbestimmungen verantwortlich:

- Installationsvorschriften
- Lokale Normen und Vorschriften
- Vorschriften zum Explosionsschutz

#### Störsicherheit

- Das Produkt ist gemäß den gültigen internationalen Normen für den Industriebereich auf elektromagnetische Verträglichkeit geprüft.
- Die angegebene Störsicherheit gilt nur für ein Produkt, das gemäß den Anweisungen in dieser Betriebsanleitung angeschlossen ist.

## <span id="page-5-0"></span>2.4 Betriebssicherheit

#### Vor der Inbetriebnahme der Gesamtmessstelle:

- 1. Alle Anschlüsse auf ihre Richtigkeit prüfen.
- 2. Sicherstellen, dass elektrische Kabel und Schlauchverbindungen nicht beschädigt sind.
- 3. Beschädigte Produkte nicht in Betrieb nehmen und vor versehentlicher Inbetriebnahme schützen.
- 4. Beschädigte Produkte als defekt kennzeichnen.

#### Im Betrieb:

‣ Können Störungen nicht behoben werden: Produkte außer Betrieb setzen und vor versehentlicher Inbetriebnahme schützen.

## 2.5 Produktsicherheit

Das Produkt ist nach dem Stand der Technik betriebssicher gebaut, geprüft und hat das Werk in sicherheitstechnisch einwandfreiem Zustand verlassen. Die einschlägigen Vorschriften und internationalen Normen sind berücksichtigt.

## 3 Warenannahme und Produktidentifizierung

### 3.1 Warenannahme

- 1. Auf unbeschädigte Verpackung achten.
	- Beschädigungen an der Verpackung dem Lieferanten mitteilen. Beschädigte Verpackung bis zur Klärung aufbewahren.
- 2. Auf unbeschädigten Inhalt achten.
	- Beschädigungen am Lieferinhalt dem Lieferanten mitteilen. Beschädigte Ware bis zur Klärung aufbewahren.
- 3. Lieferung auf Vollständigkeit prüfen.
	- ← Lieferpapiere und Bestellung vergleichen.
- 4. Für Lagerung und Transport: Produkt stoßsicher und gegen Feuchtigkeit geschützt verpacken.
	- Optimalen Schutz bietet die Originalverpackung. Zulässige Umgebungsbedingungen unbedingt einhalten.

Bei Rückfragen: An Lieferanten oder Vertriebszentrale wenden.

## <span id="page-6-0"></span>3.2 Produktidentifizierung

#### 3.2.1 Typenschild

Folgende Informationen zu Ihrem Gerät können Sie dem Typenschild entnehmen:

- Herstelleridentifikation
- Bestellcode
- Erweiterter Bestellcode
- Seriennummer
- Sicherheits- und Warnhinweise
- ‣ Angaben auf dem Typenschild mit Bestellung vergleichen.

#### 3.2.2 Produkt identifizieren

#### Produktseite

www.endress.com/fxa291

#### Bestellcode interpretieren

Sie finden Bestellcode und Seriennummer Ihres Produkts:

- Auf dem Typenschild
- In den Lieferpapieren

#### Einzelheiten zur Ausführung des Produkts erfahren

- 1. [www.endress.com](https://www.endress.com) aufrufen.
- 2. Seitensuche (Lupensymbol) aufrufen.
- 3. Gültige Seriennummer eingeben.
- 4. Suchen.
	- Die Produktübersicht wird in einem Popup-Fenster angezeigt.
- 5. Produktbild im Popup-Fenster anklicken.
	- Ein neues Fenster (Device Viewer) öffnet sich. Darin finden Sie alle zu Ihrem Gerät gehörenden Informationen einschließlich der Produktdokumentation.

#### Herstelleradresse

Endress+Hauser Conducta GmbH+Co. KG Dieselstraße 24 D-70839 Gerlingen

## <span id="page-7-0"></span>3.3 Lieferumfang

Der Lieferumfang umfasst:

- Commubox FXA291
- USB-Kabel, boxseitig fertig verdrahtet
- Anschlusskabel, boxseitig fertig verdrahtet
- Kabel Standard-Adapter FXA291
- Installations-CD

#### USB Commubox FXA291 Serial Port Driver:

Wird automatisch über die Hardwareerkennung installiert. Siehe hierzu die Dokumentation zum Installations- Setup. Folgen Sie den Installationsanweisungen.

## 3.4 Zertifikate und Zulassungen

#### $3.4.1$   $C$   $\epsilon$ -Zeichen

Das Produkt erfüllt die Anforderungen der harmonisierten europäischen Normen. Damit erfüllt es die gesetzlichen Vorgaben der EU-Richtlinien. Der Hersteller bestätigt die erfolgreiche Prüfung des Produkts durch die Anbringung des CE-Zeichens.

#### 3.4.2 Ex-Zulassungen

#### ATEX

- $\blacksquare$  II (1) G [Ex ia Ga] IIC
- $\blacksquare$  II (1) D [Ex ia Da] IIIC
- **BVS05 ATEX E095**

#### IECEx

- [Ex ia Ga] IIC
- [Ex ia Da] IIIC
- **IECEY BVS05 14 0096**

#### EAC Ex

Das Produkt wurde nach der im Eurasischen Wirtschaftsraum (EAEU) geltenden Richtlinie TR CU 012/2011 bescheinigt. Das EAC-Konformitätskennzeichen ist am Produkt angebracht.

- [Ex ia Ga] IIC
- $\blacksquare$  [Ex ia Da] IIIC
- Zertifikatsnummer EAЭС RU C-DE.AA87.B00227/19

### 3.4.3 Zertifizierungsstelle (nur Ausführung für EAC)

#### OOO "НАНИО ЦСВЭ"

Russische Föderation

## <span id="page-8-0"></span>4 Energieversorgung

## 4.1 Anschlussbedingungen

#### **HINWEIS**

#### Nicht-bestimmungsgemäßer Einsatz im Ex-Bereich kann Schäden verursachen

- ‣ Setzen Sie die Commubox FXA291 nur in nicht-explosionsfähiger Atmosphäre ein.
- ‣ Halten Sie die Warn-, Installations- und Bedienungshinweise der Ex-Dokumentationen der Feldgeräte mit CDI-Schnittstelle ein.

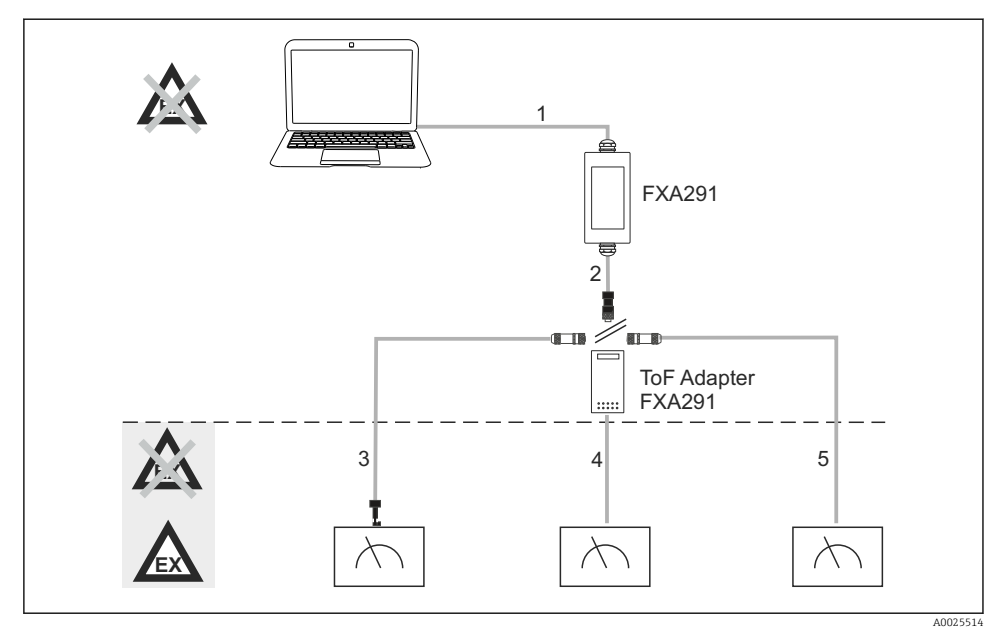

 *1 Einsatzmöglichkeiten Commubox FXA291*

- *1 Kabel zwischen FXA291 und USB des Computers*
- *2 Kabel zwischen FXA291 und M8-Anschlussstecker*
- *3 Kabel Standard-Adapter FXA291 (für Messgeräte aller Arbeitsgebiete)*
- *4 Kabel für ToF-Feldgeräte (für Druck und Füllstand)*
- *5 Kabel für weitere Füllstandsmessgeräte*
- Der Anschluss an die Geräte FMR2xx, FMR53x, FMR540, FMP4x, FMU4x, PMC71, H PMP7x, PMD7x, FMD7x, FMB70, FMG60 darf aus sicherheitstechnischen Gründen ausschliesslich unter Verwendung des ToF Adapters FXA291 erfolgen.

Informationen zu den Feldgeräten finden Sie unter www.endress.com/FXA291.

## <span id="page-9-0"></span>4.2 Anschluss

- für Computer: USB 1.1 und 2.0 kompatibel, 4-poliger USB-Stecker, Typ A
- für Messumformer: CDI-Gerätestecker, kurzschlussfest, Verpolungsschutz

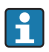

USB- und Adapterkabel sind bei Auslieferung boxseitig fertig verdrahtet und mittels Kabelverschraubung fixiert.

## 4.3 Versorgungsspannung

- Spannungsbereich: von der USB-Schnittstelle des PCs, 5VDC typisch
- Versorgung der Feldgeräte über VCC bis zu 100mW, Verpolungsschutz

## 4.4 Eigensicherer Signalstromkreis

Zum Anschluss eines eigensicheren Stromkreises in der Zündschutzart [Ex ia] IIC mit:

- Anschlussspannung: < 7 VDC
- $\bullet$  U<sub>m</sub>: 260V

Bei Commubox FXA291 sind der eigensichere und der nichteigensichere Anschluss H geschützt. Daher dürfen an Commubox FXA291 Nicht-Ex-Geräte an die eigensichere Seite angeschlossen werden, ohne dass die Zulassung zum späteren Anschluss eines Ex-Gerätes erlischt.

## 5 Inbetriebnahme

## 5.1 Commubox verbinden

#### 5.1.1 Systemvoraussetzungen

- USB-Schnittstelle (USB 1.1 oder 2.0)
- DVD/CD-ROM-Laufwerk
- Windows 8 / Windows 7 / Windows XP

#### 5.1.2 Computer und Messgerät verbinden

#### **HINWEIS**

#### Falsches Adapterkabel

Kann zum Verlust der zugesagten Explosionsschutzeigenschaften führen

- ‣ Verwenden Sie nur den als Zubehör erhältlichen TOF-Adapter FXA291 für den Verbindung der Commubox mit der CDI-Schnittstelle folgender Geräte: FMR2xx, FMR53x, FMR540, FMP4x, FMU4x, PMC71, PMP7x, PMD7x, FMD7x, FMB70, FMG60.
- 1. Schließen Sie den CDI-Stecker des Adapterkabels an die CDI-Schnittstelle Ihres Messgeräts an.
- 2. Schalten Sie den Computer ein.
	- Warten Sie bis Ihr Betriebssystem vollständig bereit ist.
- <span id="page-10-0"></span>3. Verbinden Sie das USB-Kabel der Commubox mit einer USB-Schnittstelle Ihres Computers.
	- Warten Sie bis die Verbindung automatisch erkannt wird. Bestätigen Sie ggf. die Installation erforderlicher, automatisch erkannter Treiber.

4. Starten Sie die Kommunikation mit dem Messgerät, z.B. über FieldCare.

## 5.2 Angezeigte Signale

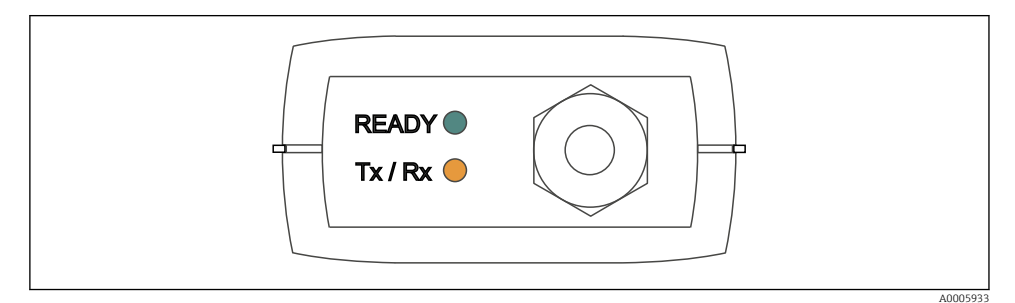

 *2 Signallampen (USB-Anschluss/PC-Seite)*

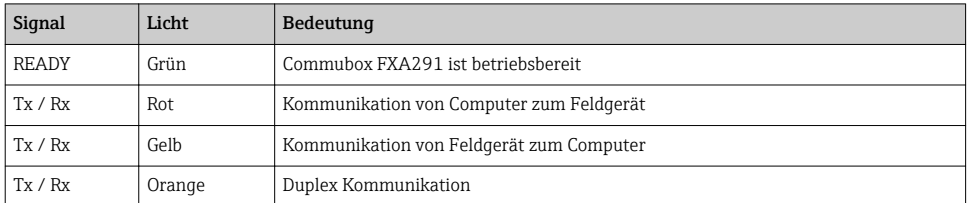

## <span id="page-11-0"></span>6 Wartung und Reparatur

## 6.1 Reinigung

Verschmutzungen an der Commubox entfernen Sie nur mit einem feuchten Tuch. Je nach Art der Verschmutzung können Sie zusätzlich Reinigungsmittel auf das Tuch auftragen.

- 1. Ölige und fettige Beläge: Verwenden Sie Fettlöser, z.B. Ethanol oder Isopropanol.
- 2. Kalk- und Metallhydroxid-Beläge: Beläge mit verdünnter Salzsäure (3 %) lösen. Anschließend mehrfach Tuch mit klarem Wasser tränken und nachwischen.
- 3. Eiweißhaltige Beläge (z. B. Lebensmittelindustrie): Mischung aus Salzsäure (0,5 %) und Pepsin (handelsüblich) verwenden. Anschließend mehrfach Tuch mit klarem Wasser tränken und nachwischen.

## 6.2 Zubehör

Nachfolgend finden Sie das wichtigste Zubehör zum Ausgabezeitpunkt dieser Dokumentation.

‣ Für Zubehör, das nicht hier aufgeführt ist, an Ihren Service oder Ihre Vertriebszentrale wenden.

#### ToF Adapter FXA291

- inkl. Kabel zu ToF-Geräten
- Leistungsbegrenzung zum Anschluss zwischen FXA291 und Eingang eigensicherer ToF M Geräte
- Verhindert die Verletzung der Ex-zulässigen Grenzwerte der ToF-Geräte
- Baud Rate der digitalen Kommunikation und Flashen von Feldgeräten werden nicht beeinflusst
- Best.-Nr. 71007843

## 6.3 Rücksendung

Im Fall einer Reparatur, Werkskalibrierung, falschen Lieferung oder Bestellung muss das Produkt zurückgesendet werden. Als ISO-zertifiziertes Unternehmen und aufgrund gesetzlicher Bestimmungen ist Endress+Hauser verpflichtet, mit allen zurückgesendeten Produkten, die mediumsberührend sind, in einer bestimmten Art und Weise umzugehen.

Sicherstellen einer sicheren, fachgerechten und schnellen Rücksendung:

► Auf der Internetseite [www.endress.com/support/return-material](http://www.endress.com/support/return-material) über die Vorgehensweise und Rahmenbedingungen informieren.

## 6.4 Entsorgung

In dem Produkt sind elektronische Bauteile verwendet. Das Produkt muss als Elektronikschrott entsorgt werden.

<span id="page-12-0"></span>‣ Die lokalen Vorschriften beachten.

## 7 Technische Daten

### 7.1 Kommunikation und Datenverarbeitung

Kommunikation zwischen Computer und FXA291

- Baudrate: 2400 .. 115.2k
- Datenbits: 8
- Stoppbits: 1
- Parität: Keine
- Startbits: 1
- Duplex Kommunikation

### 7.2 Umgebung

#### 7.2.1 Umgebungstemperatur

 $-20...60$  °C ( $-4...140$  °F)

#### 7.2.2 Lagerungstemperatur

 $-40$  ...  $+85$  °C ( $-40$  ... 185 °F)

#### 7.2.3 Schutzart

IP51, NEMA/Typ 3

#### 7.2.4 Relative Feuchte

0 ... 95 %, nicht kondensierend

## <span id="page-13-0"></span>7.3 Konstruktiver Aufbau

#### 7.3.1 Bauform, Maße

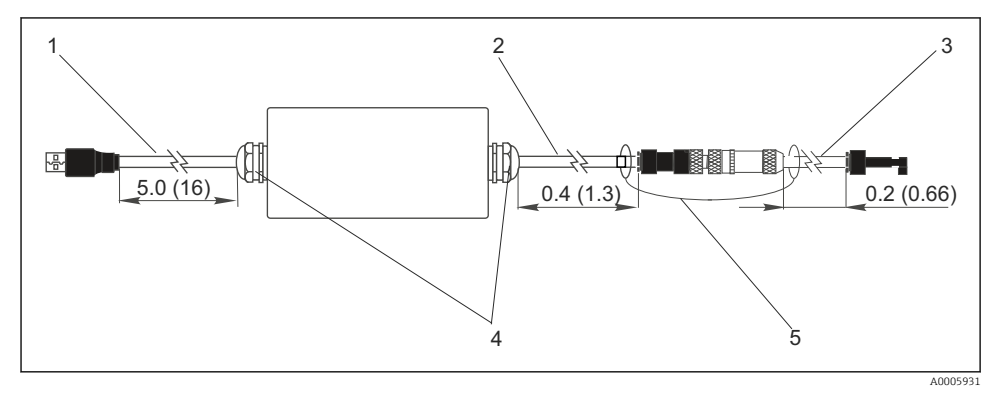

- *3 Commubox FXA291 und Komponenten, Abmessungen in m (ft)*
- *1 Kabel zwischen Commubox FXA291 und USB-Anschluss des PCs*
- *2 Kabel mit CDI-Anschlussbuchse und M8-Anschlusstecker für ToF-Adapter*
- *3 Kabel Standard-Adapter mit CDI-Gerätestecker*
- *4 Kabelverschraubungen*
- *5 Sicherheitskordel*

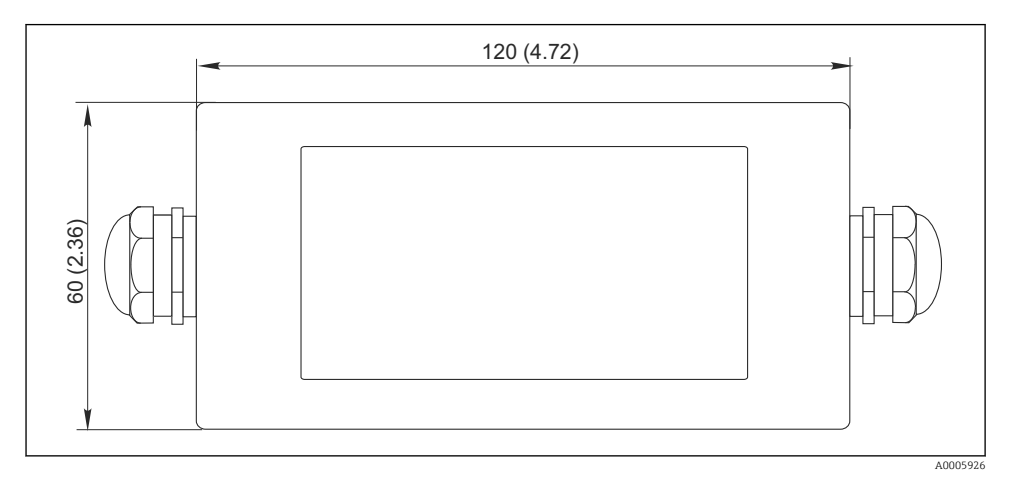

 *4 Draufsicht, Abmessungen in mm (inch)*

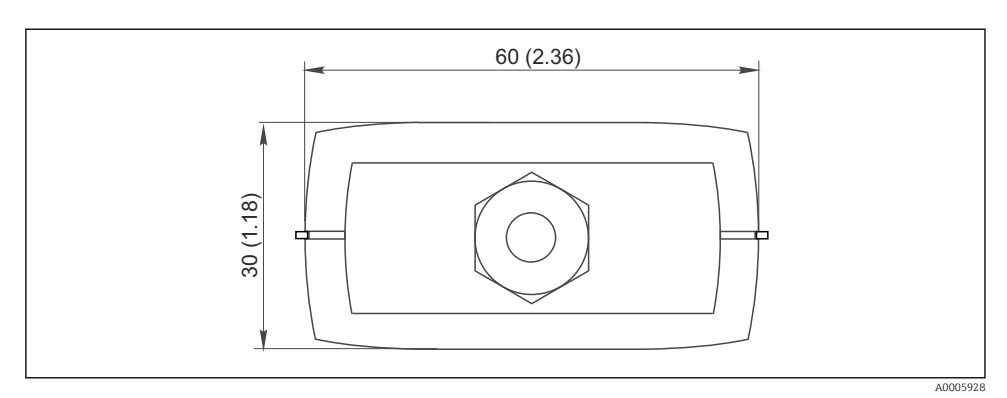

 *5 Seitenansicht (CDI-Anschluss/Geräteseite), Abmessungen in mm (inch)*

#### 7.3.2 Gewicht

ca. 0,2 kg (0,44 lbs)

#### 7.3.3 Werkstoffe

Gehäuse: ABS Frontfolie: Polyester

#### 7.3.4 USB-Schnittstelle

Personal Computer und Commubox FXA291 = USB-Signal nach USB-Spezifikation

#### 7.3.5 CDI-Schnittstelle

Messgerät(e) und Commubox FXA291 = Endress+Hauser Service Protokoll

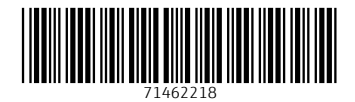

## www.addresses.endress.com

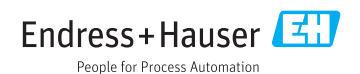